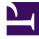

# **GENESYS**<sup>®</sup>

This PDF is generated from authoritative online content, and is provided for convenience only. This PDF cannot be used for legal purposes. For authoritative understanding of what is and is not supported, always use the online content. To copy code samples, always use the online content.

# Intelligent Workload Distribution Private Edition Guide

9/15/2025

# Table of Contents

| Overview                                           |    |
|----------------------------------------------------|----|
| About IWD                                          | 6  |
| Architecture                                       | 8  |
| High availability and disaster recovery            | 14 |
| Configure and deploy                               |    |
| Before you begin                                   | 15 |
| Configure IWD                                      | 19 |
| Provision IWD                                      | 23 |
| Deploy Intelligent Workload Distribution           | 28 |
| Upgrade, roll back, or uninstall                   |    |
| Upgrade, roll back, or uninstall                   | 36 |
| Observability                                      |    |
| Observability in Intelligent Workload Distribution | 41 |
| IWD metrics and alerts                             | 44 |

- 1 Overview
- 2 Configure and deploy
- 3 Upgrade, roll back, or uninstall
- 4 Observability

Find links to all the topics in this guide.

#### **Related documentation:**

- •
- •

#### **RSS:**

• For private edition

Intelligent Workload Distribution (IWD) is a service available with the Genesys Multicloud CX private edition offering.

#### Overview

Learn more about IWD, its architecture, and how to support high availability and disaster recovery.

- About IWD
- Architecture
- High availability and disaster recovery

#### Configure and deploy

Find out how to configure and deploy IWD.

- Before you begin
- Configure IWD
- Provision IWD
- Deploy Intelligent Workload Distribution

#### Upgrade, roll back, or uninstall

Find out how to upgrade, roll back, or uninstall IWD.

• Upgrade, roll back, or uninstall

#### Observability

Learn how to monitor IWD with metrics and logging.

• IWD metrics and alerts

# About IWD

# Contents

• 1 Supported Kubernetes platforms

Learn about IWD and how it works in Genesys Multicloud CX private edition.

#### **Related documentation:**

- .
- •
- •

#### RSS:

• For private edition

IWD takes work items from existing enterprise software applications (such as ERP, BPM, DCM, Salesforce) and homegrown systems, analyzes the business context of the work item—for example, the associated business process, product requested, or value of the customer making the request—and creates a Universal Queue, sorted on business value, that ensures that the most critical or highest-value work items are distributed to the right resource at the right time, regardless of media type, system or location.

With IWD, enterprises can effectively manage all customer service resources and business processes across the enterprise, going beyond the walls of the formal contact center and into other areas of the business like branch offices and experts in the back office.

### Supported Kubernetes platforms

IWD service is supported on the following cloud platforms:

- Azure Kubernetes Service (AKS)
- Google Kubernetes Engine (GKE)

See the Intelligent Workload Distribution Release Notes for information about when support was introduced.

# Architecture

- 1 Introduction
- 2 Architecture diagram Connections
- 3 Connections table

Learn about Intelligent Workload Distribution architecture

#### **Related documentation:**

- .
- .
- •

#### **RSS:**

• For private edition

# Introduction

The architecture diagram in this topic illustrates a sample deployment of IWD, IWD Data Mart, and Email.

For information about the overall architecture of Genesys Multicloud CX private edition, see the high-level Architecture page.

See also High availability and disaster recovery for information about high availability/disaster recovery architecture.

# Architecture diagram — Connections

The numbers on the connection lines refer to the connection numbers in the table that follows the diagram. The direction of the arrows indicates where the connection is initiated (the source) and where an initiated connection connects to (the destination), from the point of view of Intelligent Workload Distribution as a service in the network.

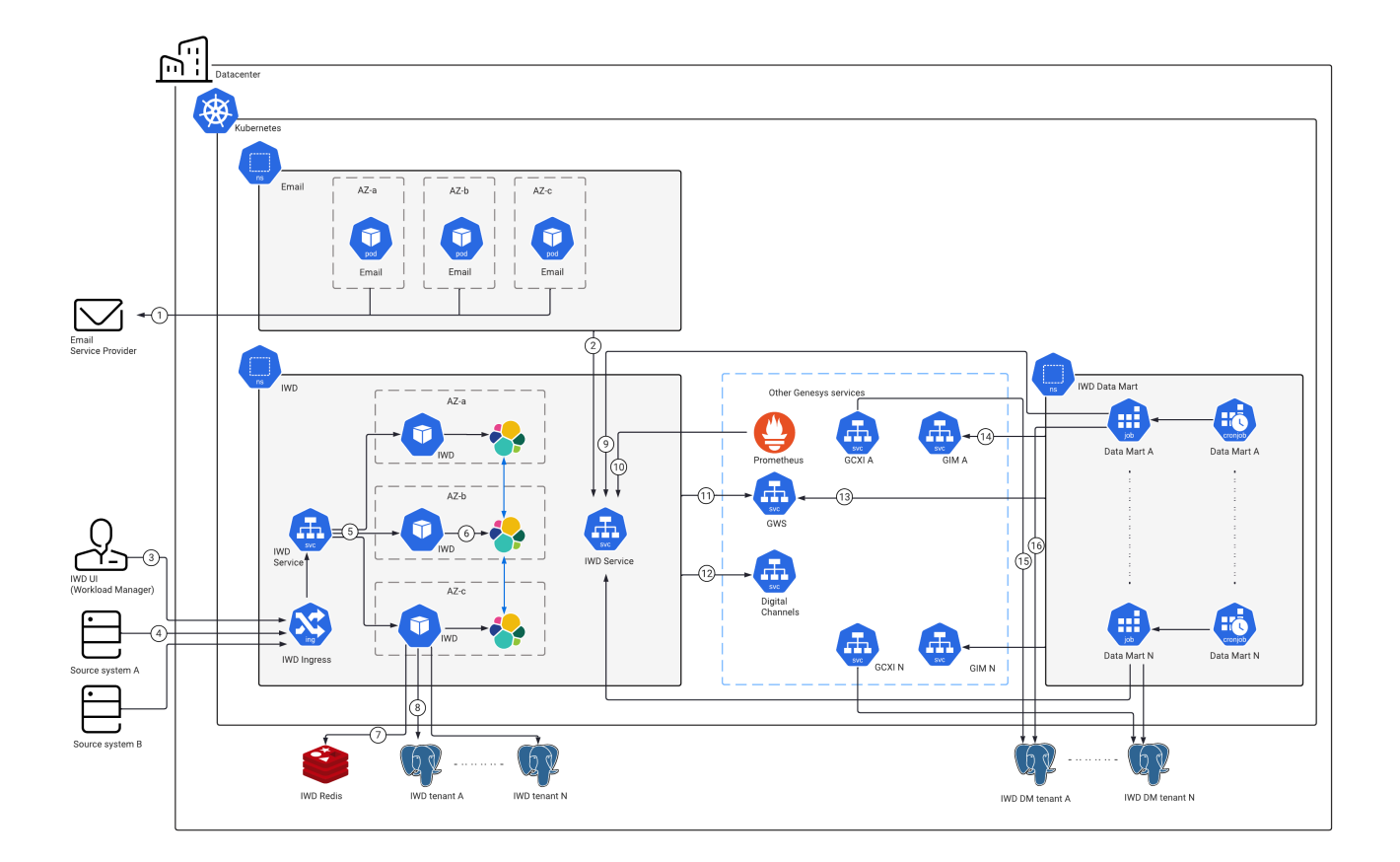

# Connections table

The connection numbers refer to the numbers on the connection lines in the diagram. The **Source**, **Destination**, and **Connection Classification** columns in the table relate to the direction of the arrows in the Connections diagram above: The source is where the connection is initiated, and the destination is where an initiated connection connects to, from the point of view of Intelligent Workload Distribution as a service in the network. *Egress* means the Intelligent Workload Distribution service is the source, and *Ingress* means the Intelligent Workload Distribution service is the connection is between services in the cluster.

| Connection | Source | Destination                  | Protocol | Port                 | Classification | Data that<br>travels on<br>this<br>connection                                                         |
|------------|--------|------------------------------|----------|----------------------|----------------|----------------------------------------------------------------------------------------------------|
| 1          | Email  | Email<br>Service<br>Provider | HTTPS    | 25, 443,<br>587, 993 | Egress         | Email pulls<br>email items<br>from IMAP,<br>Gmail, or<br>Graph<br>mailboxes.<br>Pushes<br>email items |

| Connection | Source                                  | Destination                             | Protocol | Port | Classification | Data that<br>travels on<br>this<br>connection                                                 |
|------------|-----------------------------------------|-----------------------------------------|----------|------|----------------|-----------------------------------------------------------------------------------------------|
|            |                                         |                                         |          |      |                | over SMTP,<br>Graph, or<br>Gmail.                                                             |
|            |                                         |                                         |          |      |                | Email saves<br>the following<br>data in IWD:                                                  |
|            |                                         | Intelligent                             |          |      |                | • Email<br>items                                                                              |
| 2          | Email                                   | Workload<br>Distribution                | ТСР      | 4024 | Egress         | <ul> <li>Mailbox<br/>status</li> </ul>                                                        |
|            |                                         |                                         |          |      |                | <ul> <li>Mailbox<br/>configuration</li> </ul>                                                 |
|            |                                         |                                         |          |      |                | The port is configurable.                                                                     |
| 3          | Source<br>system                        | Application<br>Gateway                  | HTTPS    | 443  | Ingress        | Data sync<br>on work<br>items.                                                                |
| 4          | Application<br>Gateway                  | Intelligent<br>Workload<br>Distribution | ТСР      | 4024 | Ingress        | Data sync<br>on UI<br>management,<br>work items,<br>configuration<br>details, and<br>reports. |
| 5          | IWD Service<br>(Cluster IP)             | IWD Pod                                 | ТСР      | 4024 | Ingress        | Data sync<br>on UI<br>management,<br>work items,<br>configuration<br>details, and<br>reports. |
| 6          | Intelligent<br>Workload<br>Distribution | Elasticsearch                           | ТСР      | 9200 | Egress         | Data sync<br>on work<br>items.                                                                |
| 7          | Intelligent<br>Workload<br>Distribution | Redis                                   | ТСР      | 6379 | Egress         | Runtime<br>cache. The<br>port is<br>configurable.                                             |
| 8          | Intelligent<br>Workload<br>Distribution | PostgreSQL                              | ТСР      | 5432 | Egress         | Data sync<br>on work<br>items,<br>emails, and<br>configuration<br>details.                    |
| 9          | IWD Data<br>Mart                        | Intelligent<br>Workload                 | ТСР      | 4024 | Intra-cluster  | Retrieves<br>reporting                                                                        |

#### Architecture

| Connection | Source                                  | Destination                                    | Protocol | Port  | Classification | Data that<br>travels on<br>this<br>connection                                                                                                    |
|------------|-----------------------------------------|------------------------------------------------|----------|-------|----------------|----------------------------------------------------------------------------------------------------|
|            |                                         | Distribution                                   |          |       |                | events from<br>IWD.                                                                                                    |
| 10         | Prometheus                              | Intelligent<br>Workload<br>Distribution        | ТСР      | 10052 | Intra-cluster  | Metrics for<br>monitoring<br>and alerting<br>with<br>Prometheus.                                                                                                    |
| 11         | Intelligent<br>Workload<br>Distribution | Genesys<br>Web<br>Services and<br>Applications | ТСР      | 80    | Intra-cluster  | Task<br>submission<br>(for<br>distribution),<br>task<br>retrieval,<br>task<br>stopping,<br>and task<br>status<br>synchronization<br>are done<br>through<br>GWS (pull). |
| 12         | Intelligent<br>Workload<br>Distribution | Digital<br>Channels                            | ТСР      | 80    | Egress         | IWD<br>retrieves<br>configuration<br>data such as<br>Tenant<br>service<br>configuration<br>and API keys<br>from Digital<br>Channels.                                   |
| 13         | IWD Data<br>Mart                        | Genesys<br>Web<br>Services and<br>Applications | НТТР     | 80    | Intra-cluster  | IWD Data<br>Mart queries<br>GWS to<br>authorize<br>and get<br>token for<br>requests to<br>Digital<br>Channels.                                                         |
| 14         | IWD Data<br>Mart                        | Genesys Info<br>Mart<br>Postgres DB            | ТСР      | 5432  | Egress         | Agent<br>details such<br>as name are<br>copied from<br>GIM table to<br>IWD DM<br>table.                                                                                |
| 15         | Genesys<br>Customer<br>Experience       | IWD<br>Datamart<br>Tenant                      | ТСР      | 5432  | Intra-cluster  | GCXI<br>retrieves<br>data                                                                                                    |

#### Architecture

| Connection | Source           | Destination                              | Protocol | Port | Classification | Data that<br>travels on<br>this<br>connection                                           |
|------------|------------------|------------------------------------------|----------|------|----------------|-----------------------------------------------------------------------------------------|
|            | Insights         | Postgres DB                              |          |      |                | aggregated<br>by IWD Data<br>Mart to<br>present it on<br>the IWD<br>related<br>reports. |
| 16         | IWD Data<br>Mart | IWD<br>Datamart<br>Tenant<br>Postgres DB | ТСР      | 5432 | Egress         | IWD Data<br>Mart job<br>saves the<br>aggregated<br>events.                              |

# High availability and disaster recovery

Find out how this service provides disaster recovery in the event the service goes down.

#### **Related documentation:**

- •
- •
- •

#### RSS:

• For private edition

| Service                              | High Availability | Disaster Recovery | Where can you host this service? |
|--------------------------------------|-------------------|-------------------|----------------------------------|
| Intelligent Workload<br>Distribution | N = 1 (singleton) | Not supported     | Primary unit only                |

See High Availability information for all services: High availability and disaster recovery

IWD fails if either postgres or Redis fails, or becomes unavailable.

# Before you begin

- 1 Limitations and assumptions
- 2 Download the Helm charts
- 3 Third-party prerequisites
- 4 Storage requirements
- 5 Network requirements
- 6 Browser requirements
- 7 Genesys dependencies
- 8 GDPR support

Find out what to do before deploying IWD.

#### **Related documentation:**

- •
- •
- •

#### **RSS:**

• For private edition

# Limitations and assumptions

The current version of IWD:

- supports single-region model of deployment only
- requires dedicated PostgreSQL deployment per customer

### Download the Helm charts

IWD in Genesys Multicloud CX private edition includes the following containers:

• iwd

The service also includes a Helm chart, which you must deploy to install the required containers for IWD:

• iwd

See Helm Charts and Containers for IWD and IWD Data Mart for the Helm chart version you must download for your release.

To download the Helm chart, navigate to the **iwd** folder in the JFrog repository. For information about how to download the Helm charts, see Downloading your Genesys Multicloud CX containers.

# Third-party prerequisites

|                                                            | ·       | y services                                                                                                    |                                                                                                    |
|------------------------------------------------------------|---------|----------------------------------------------------------------------------------------------------|----------------------------------------------------------------------------------------------------|
| Name                                                       | Version | Purpose                                                                                                    | Notes                                                                                                    |
| Elasticsearch                                              | 7.x     | Used for text searching<br>and indexing. Deployed<br>per service that needs<br>Elasticsearch during<br>runtime.                                                                                                    | Dedicated - one per<br>deployment of IWD                                                                                                    |
| Redis                                                      | 6.x     | Used for caching. Only<br>distributions of Redis<br>that support Redis<br>cluster mode are<br>supported, however,<br>some services may not<br>support cluster mode.                                                                                                    | Dedicated - one per<br>deployment of IWD                                                                                                    |
| PostgreSQL                                                 | 11.x    | Relational database.                                                                                                    | Dedicated instance for<br>each tenant<br>(recommended). In case<br>of low load, one<br>instance can host<br>multiple DBs for<br>multiple tenants<br>(supported) |
| A container image<br>registry and Helm chart<br>repository |         | Used for downloading<br>Genesys containers and<br>Helm charts into the<br>customer's repository to<br>support a CI/CD<br>pipeline. You can use<br>any Docker OCI<br>compliant registry.                                                                                                    |                                                                                                    |
| Load balancer                                              |         | VPC ingress. For NGINX<br>Ingress Controller, a<br>single regional Google<br>external network LB<br>with a static IP and<br>wildcard DNS entry will<br>pass HTTPS traffic to<br>NGINX Ingress<br>Controller which will<br>terminate SSL traffic<br>and will be setup as part<br>of the platform setup. |                                                                                                    |

#### Third-narty services

## Storage requirements

All data is stored in the PostgreSQL, Elasticsearch, and Digital Channels which are external to IWD.

Sizing of Elasticsearch depends on the load. Allow on average 15 KB per work item, 50 KB per email.

This can be adjusted depending on the size of items processed.

### Network requirements

External Connections: IWD allows customer to configure webhooks. If configured, this establishes an HTTP or HTTPS connection to the configured host or port.

### Browser requirements

Not applicable

### Genesys dependencies

The following Genesys services are required:

- Genesys authentication service (GAuth)
- Universal Contact Service (UCS)
- Interaction Server
- Digital Channels (Nexus)

For the order in which the Genesys services must be deployed, refer to the Order of services deployment topic in the *Setting up Genesys Multicloud CX private edition* document.

### GDPR support

Content coming soon

# Configure IWD

- 1 Override Helm chart values
- 2 Configure Kubernetes
  - 2.1 ConfigMaps
  - 2.2 Create the pull secret

Learn how to configure IWD.

#### **Related documentation:**

- •
- •
- •

#### **RSS**:

• For private edition

# Override Helm chart values

The following table provides information on the IWD deployment settings that can be configured in the **values.yaml** file:

| Parameter                         | Description                                                                           | Default                                |
|-----------------------------------|---------------------------------------------------------------------------------------|----------------------------------------|
| `deploymentType`                  | Deployment type. Only two<br>possible values are supported:<br>Deployment, ReplicaSet | Deployment                             |
| `replicaCount`                    | Number of pods to be created                                                          | 1                                      |
| `image.registry`                  | Docker registry for iWD                                                               | pureengage-docker-<br>staging.jfrog.io |
| `image.repository`                | iWD Image name                                                                        | nexus/iwd                              |
| `image.pullPolicy`                | Image pull policy                                                                     | IfNotPresent                           |
| `image.pullSecrets`               | Specify docker-registry secret names as an array                                      | []                                     |
| `affinity`                        | Map of node/pod affinities                                                            | {}                                     |
| `nodeSelector`                    | Node labels for pod assignment                                                        | {}                                     |
| `tolerations`                     | Tolerations for pod assignment                                                        | nil                                    |
| `priorityClassName`               | Priority class name                                                                   |                                        |
| `podSecurityContext`              | Pod security context                                                                  | {}                                     |
| `securityContext`                 | Security context                                                                      | {}                                     |
| `podDisruptionBudget.enabled`     | Enable or disable pod disruption budget                                               | false                                  |
| `podDisruptionBudget.minAvailable | Set minimal number of pods available during the disruption                            | 1                                      |
| `podAnnotations`                  | Add annotations to pods                                                               | {}                                     |

| Parameter                    | Description                                                | Default                     |
|------------------------------|------------------------------------------------------------|-----------------------------|
| `podLabels`                  | Add custom labels to pods                                  | {}                          |
| `hpa.enabled`                | Enable or disable Horizontal Pod<br>Autoscaler (HPA)       | false                       |
| `hpa.minReplicas`            | Minimal replicas count for HPA                             | 1                           |
| `hpa.maxReplicas`            | Maximal replicas count for HPA                             | 10                          |
| `hpa.targetCPUPercent`       | Specify target CPU utilization for HPA                     | 60                          |
| `resources.limits.cpu`       | Maximum amount of CPU K8s allocates for container          | 2000m                       |
| `resources.limits.memory`    | Maximum amount of Memory K8s allocates for container       | 2000Mi                      |
| `resources.requests.cpu`     | Guaranteed CPU allocation for container                    | 300m                        |
| `resources.requests.memory`  | Guaranteed Memory allocation<br>for container              | 500Mi                       |
| `serviceAccount.create`      | Specifies whether a service account should be created      | false                       |
| `serviceAccount.annotations` | Annotations to add to service account                      | {}                          |
| `serviceAccount.name`        | Service account name                                       |                             |
| `existingSecret`             | Specify Secret name to read application secrets from       | nil                         |
| `gauth.auth.url`             | URL to Authentication service                              | nil                         |
| `gauth.auth.redirectUrl`     | Redirect URL to Authentication service                     | nil                         |
| `redis.nodes`                | Comma separate list of Redis nodes to connect              | nil                         |
| `redis.useCluster`           | Redis deployment mode                                      | false                       |
| `redis.enableTLS`            | Either to use TLS on Redis connection                      | false                       |
| `redis.password`             | Access key for Redis<br>authentication                     | nil                         |
| `nexus.url`                  | URL to Nexus                                               | nil                         |
| `nexus.apikey`               | Nexus API key                                              | nil                         |
| `service.type`               | Service type                                               | ClusterIP                   |
| `monitoring.enabled`         | Enable or disable pod monitor                              | false                       |
| `monitoring.alarms`          | Create PrometheusRule k8s<br>object with alarm definitions | false                       |
| `monitoring.dashboards`      | Create ConfigMap with Grafana<br>Dashboards                | false                       |
| `networkPolicies.enabled`    | Enable or disable network policies                         | false                       |
| `dnsConfig.options`          | DNS Configuration options                                  | { name: ndots, value: "3" } |

# Configure Kubernetes

#### ConfigMaps

Not applicable as all required ConfigMaps are created via Helm Chart basing on the provided values.

#### Create the pull secret

Use the following code snippet as an example of how to create pull secret:

kubectl create secret docker-registry mycred --docker-server=pureengage.jfrog.io --dockerusername= --docker-password=

You can add *mycred* to Helm override values by setting **image.pullSecrets** to [mycred].

# Provision IWD

- 1 Provisioning via IWD API
  - 1.1 Create tenant request
  - 1.2 Parameters
  - 1.3 Delete tenant request
- 2 Manual provisioning

• Administrator

Learn how to provision IWD.

#### **Related documentation:**

- •
- •
- .

#### RSS:

• For private edition

#### Important

Provisioning must be done after deploying IWD.

Workload Manager (UI) uses Roles. Agents must be assigned appropriate Roles.

All other provisioning is done through the tenant provisioning which can be performed manually or via IWD API.

# Provisioning via IWD API

The following endpoints are available:

- POST /provisioning
- PUT /provisioning
- DELETE /provisioning/ccid

Currently, PUT and POST serve the same purpose.

#### Create tenant request

The following request assembles configurations for **GAPI**, **iWD**, and **iWDEmail** services, requested API keys provided in the **iwd.apiKeys** object, and provisions them in the Digital Channels database using Digital Channels API.

```
POST /iwd/v3/provisioning
BODY:
{
    "tenant": {
    "id": "100",
         "id": "100", #tenant id - needed for correct generation of apikeys "name": "t100", #tenant Name
         "ccid": "9350e2fc-aldd-4c65-", #tenant CC id
         "apiKey": "049111b4-6cac-4e83-a7bf-37c057b45b0f", #IWD cluster API key from nexus
         "gws": {
             "gwsUrl": "http://gws-service-proxy.gws", #gws URL
             "data": {
                 "authUrl": "http://gauth-auth.gauth", #gauth URL
                 "authredircetUrl": "https://gauth.nlb01-uswest1.gcpe001.gencpe.net" #gws
redirect URL
             },
             "secret": {
                 "clientId": "iwd_client", #gws API client id
                 "clientSecret": "secret", #secret
                 "apikey": "none",
                 "username": "nexus", #admin user in configserver
                 "token": ":;pYV11NWh0-" #admin user password
             }
        }
    },
"iwd": {
"יירן
         "url": "http://iwd.iwd:4024",
         "db": {
                  #iwd DB details
             "host": "pgdb-dgt-postgresql.infra",
"port": 5432,
"database": "iwd-100",
             "user": "iwd-100"
             "password": "iwd-100",
             "ssl": false
         },
         "apiKeys": {
"IWD_APIKEY_TENANT": "22552b96-8783-46a9-b0eb-075ddfa8893e", #New API key that needs to be provisioned for iwd
             "IWD_APIKEY_IWDDM": "d6b68a7b-12ed-4c3c-830d-215eecdd1a48" #New API key that
needs to be provisioned for iwddm
         }
    "url": "N/A"
    }
}
```

#### Parameters

The following parameters are supported:

| Parameter name | Datatype | Required | Description                 |
|----------------|----------|----------|-----------------------------|
| tenant         | object   | true     | Tenant to provision         |
| tenant.name    | string   | true     | Tenant name (GWS<br>domain) |
| tenant.id      | string   | true     | Short tenant ID             |

| Parameter name           | Datatype  | Required | Description                                                            |
|--------------------------|-----------|----------|------------------------------------------------------------------------|
| tenant.ccid              | string    | true     | GWS contact center ID                                                  |
| tenant.apikey            | string    | true     | API key, issued by<br>Digital Channels for a<br>given tenant           |
| iwd                      | object    | true     | IWD Service configuration                                              |
| iwd.url                  | string    | true     | URL where IWD service<br>is launched                                   |
| iwd.db                   | object    | true     | IWD DB connection configuration                                        |
| iwd.db.host              | string    | true     | DB host                                                                |
| iwd.db.port              | number    | true     | DB port                                                                |
| iwd.db.database          | string    | true     | DB name                                                                |
| iwd.db.user              | string    | true     | DB user                                                                |
| iwd.db.password          | string    | true     | DB password                                                            |
| iwd.db.ssl               | boolean   | true     | Use secure connection to DB or not                                     |
| iwdEmail                 | object    | true     | IWD Email Service<br>configuration                                     |
| iwdEmail.url             | string    | true     | URL where IWD Email service is launched, should be N/A                 |
| iwd.apiKeys              | object    | true     | Tenant API keys for<br>using various services                          |
| iwd.apiKeys.IWD_APIKEY_  | rentiangr | true     | Key for submitting API requests from customer                          |
| iwd.apiKeys.IWD_APIKEY_I | VsDrDNg   | false    | Required if you plan to<br>deploy IWD Data Mart<br>and use IWD reports |

#### Response

The following success response is returned when the tenant is provisioned successfully:

```
{
    created: '''true'''
}
```

As a result, the following records are created in the Digital Channels database:

- GAPI service with GWS API key, GWS client secret, GWS username, and token
- IWD service with default options, categories, filters, prioritization, and secret
- Email service with the default options and mailboxes
- API keys

An error is returned if any of the required parameters is missing.

#### Delete tenant request

The following request removes the specified tenant provisioning:

DELETE /iwd/v3/provisioning/ccid?[service=String || deleteTenant=Boolean]

#### Path parameters

| Parameter name | Datatype | Required | Description       |
|----------------|----------|----------|-------------------|
| ccid           | string   | true     | Contact Center id |

#### Query parameters

A minimum of one parameter is mandatory.

| Parameter name | Datatype | Required               | Description                                                             |
|----------------|----------|------------------------|-------------------------------------------------------------------------|
| service        | string   | true<br>(at least one) | Specific services names to be deleted from the database                 |
| deleteTenant   | boolean  |                        | Flag to delete all tenant<br>services from Digital<br>Channels database |

#### Delete tenant examples:

To delete the specified services from the Digital Channels database:

DELETE /iwd/v3/provisioning/ccid?service=iWD,iWDEmail

To delete all tenant services and tenant configuration from the Digital Channels database:

DELETE /iwd/v3/provisioning/ccid?deleteTenant=true

### Manual provisioning

#### Example:

curl 'http://iwd.iwd:4024/iwd/v3/provisioning' \

-H 'Content-Type: application/json; charset=utf-8' \

-H 'x-api-key: ed99c91d-dd18-4c96-af8e-86f8e8105bc4' \

```
--data '{"tenant":{"id":"100",
"name":"t100","ccid":"d846c51e-1fe8-4118-bf32-cf0b4ef29032","apiKey":"22552b96-8783-46a9-b0eb-075ddfa8893e"},"i
rw.infra.svc.cluster.local","port":5432,"database":"iwd","user":"iwd","password":"iwd","ssl":false},"apiKeys":{
A"}}'
```

# Deploy Intelligent Workload Distribution

- 1 Assumptions
- 2 Kubernetes
  - 2.1 Prepare
  - 2.2 Deploy
- 3 Google Kubernetes Engine (GKE)
  - 3.1 Prepare
  - 3.2 Deploy
- 4 Azure Kubernetes Service (AKS)
  - 4.1 Prepare
  - 4.2 Deploy
- 5 Validate the deployment

Learn how to deploy Intelligent Workload Distribution (IWD) into a private edition environment.

#### **Related documentation:**

- •
- .
- •

#### **RSS**:

• For private edition

# Assumptions

- The instructions on this page assume you are deploying the service in a service-specific namespace, named in accordance with the requirements on Creating namespaces. If you are using a single namespace for all private edition services, replace the namespace element in the commands on this page with the name of your single namespace or project.
- Similarly, the configuration and environment setup instructions assume you need to create namespacespecific (in other words, service-specific) secrets. If you are using a single namespace for all private edition services, you might not need to create separate secrets for each service, depending on your credentials management requirements. However, if you do create service-specific secrets in a single namespace, be sure to avoid naming conflicts.

### Kubernetes

#### Prepare

1. Create a new project using the following command:

kubectl create namespace iwd

- 2. Create a pull secret for accessing the JFrog registry. See Create the pull secret.
- 3. Download the IWD helm chart from the JFrog repository. See Download the Helm charts.
- 4. Create a gauth client.

IWD requires *clientId* and *clientSecret* registered in Authentication Service. These must be provided during Helm Chart deployment. Create new client credentials if they are not already created . Refer to the GWS documentation for more information.

#### Deploy

1. Extract parameters from chart to see multiple (default) values used to fine tune the installation.

\$ helm show values iwd-.tgz > values.yaml

For information on parameters and values in the **values.yaml** file, see Override Helm chart values. Sample override file:

```
replicaCount: 1
image:
  registry: pureengage-docker-staging.jfrog.io
  repository: nexus/iwd
  pullSecrets: []
gauth:
  auth:
    url: http://gauth-auth.gauth
    redirectUrl: https://gauth.${domain}
redis:
  nodes: redis://infra-redis-redis-cluster.infra.svc.cluster.local:6379
  useCluster: true
  enableTLS: false
  password:
gws:
  url: http://gauth-auth.gauth
  clientId:
  clientSecret:
  apiKey:
ingress:
  enabled: true
  hosts:
    - host: iwd.${domain}
      paths:
        - path: '/iwd/'
          port: 4024
  tls:
    - hosts:
        - iwd.${domain}
      secretName: letsencrypt
nexus:
  url: http://nexus.nexus
  apikey:
elasticsearch:
  host: elastic-es-http.infra.svc.cluster.local
  port: 9200
```

2. Install IWD using the following command (replace with applicable values):

```
helm install iwd ./iwd-.tgz -f override_values.yaml
--set gws.clientId=
--set gws.clientSecret=
--set redis.password=
--set nexus.apikey=
--set gws.apiKey='None'
--namespace=iwd
```

# Google Kubernetes Engine (GKE)

#### Prepare

1. Log in to the GKE cluster.

gcloud container clusters get-credentials

- 2. Create a new project:
  - 1. Create a create-iwd-namespace.json :

```
{
    "apiVersion": "v1",
    "kind": "Namespace",
    "metadata": {
        "name": "iwd",
        "labels": {
            "name": "iwd"
        }
    }
}
```

2. Create a namespace using the above JSON:

kubectl apply -f create-iwd-namespace.json

3. Confirm the namespace creation:

kubectl describe namespace iwd

3. Create a pull secret for accessing the JFrog registry.

```
kubectl create secret docker-registry jfrog-stage-credentials \
    --docker-server=pureengage-docker-staging.jfrog.io \
    --docker-username= \
    --docker-password= \
    --docker-email=
```

- 4. Download the IWD helm chart from the JFrog repository. See Download the Helm charts.
- 5. Create a gauth client.

IWD requires *clientId* and *clientSecret* registered in Authentication Service. These must be provided during Helm Chart deployment. Create new client credentials if they are not already created . Refer to the GWS documentation for more information.

#### Deploy

1. Extract parameters from chart to see multiple (default) values used to fine tune the installation.

\$ helm show values iwd-.tgz > values.yaml

For information on parameters and values in the **values.yaml** file, see Override Helm chart values.

```
Sample override file:
replicaCount: 1
image:
  registry: pureengage-docker-staging.jfrog.io
  repository: nexus/iwd
  pullSecrets:
    - name: "pullsecret"
gauth:
  auth:
    url: http://gauth-auth.gws
    redirectUrl: https://gws.nlb02-useast1.gcpe002.gencpe.com
redis:
  nodes: redis://infra-redis-redis-cluster.infra.svc.gke2-useast1.gcpe002.gencpe.com:6379
  useCluster: true
  enableTLS: false
  #password: xxx #in secrets
gws:
  url: http://gauth-auth.gws
  #clientId: xxx #in secrets
  #clientSecret: xxx #in secrets
  #apiKey: xxx #in secrets
ingress:
  enabled: true
  hosts:
    - host: iwd.nlb02-useast1.gcpe002.gencpe.com
      paths:
        - path: '/iwd/'
          port: 4024
  annotations:
    cert-manager.io/issuer-name: ca-cluster-issuer
    kubernetes.io/ingress.class: nginx
  tls:
    - hosts:
      - iwd.nlb02-useast1.gcpe002.gencpe.com
      secretName: iwd-ingress-cert
nexus:
  url: http://nexus.nexus
  #apikey: xxx #in secrets
elasticsearch:
  host: elastic-elasticsearch-master.infra.svc.gke2-useast1.gcpe002.gencpe.com
  port: 9200
monitoring:
  # Deploy ServiceMonitor
  enabled: true
  # Create PrometheusRule k8s object with alarm definitions
  alarms: true
  # Create ConfigMap with Grafana Dashboards
  dashboards: true
```

2. Install IWD using the following command (replace with applicable values):

```
helm install iwd ./iwd-.tgz -f override_values.yaml
--set gws.clientId=
--set gws.clientSecret=
```

--set redis.password= --set nexus.apikey= --set gws.apiKey='None' --namespace=iwd

### Azure Kubernetes Service (AKS)

#### Prepare

1. Log in to the AKS cluster.

az aks get-credentials --resource-group --name --admin

- 2. Create a new project:
  - 1. Create a create-iwd-namespace.json :

```
{
    "apiVersion": "v1",
    "kind": "Namespace",
    "metadata": {
        "name": "iwd",
        "labels": {
            "name": "iwd"
        }
    }
}
```

2. Create a namespace using the above JSON:

kubectl apply -f create-iwd-namespace.json

3. Confirm the namespace creation:

kubectl describe namespace iwd

3. Create a pull secret for accessing the JFrog registry.

```
kubectl create secret docker-registry pullsecret \
  --docker-server=pureengageusel-docker-multicloud.jfrog.io \
  --docker-username= \
  --docker-password= \
  --docker-email=
```

- 4. Download the IWD helm chart from the JFrog repository. See Download the Helm charts.
- 5. Create a gauth client.

IWD requires *clientId* and *clientSecret* registered in Authentication Service. These must be provided during Helm Chart deployment. Create new client credentials if they are not already created . Refer to the GWS documentation for more information.

#### Deploy

1. Extract parameters from chart to see multiple (default) values used to fine tune the installation.

\$ helm show values iwd-.tgz > values.yaml

For information on parameters and values in the **values.yaml** file, see Override Helm chart values. Sample override file:

```
replicaCount: 1
image:
  registry: pureengageuse1-docker-multicloud.jfrog.io
  repository: nexus/iwd
  pullSecrets:
    - name: "pullsecret"
gauth:
  auth:
    url: http://gauth-auth.${GAUTH_NAMESPACE}
    redirectUrl: https://gauth.${DOMAIN}
redis:
  nodes: redis://${REDIS_ADDR}:${REDIS_PORT}
  useCluster: true
  enableTLS: false
  #password: xxx #in secrets
gws:
  url: http://gauth-auth.${GAUTH NAMESPACE}
  #clientId: xxx #in secrets
  #clientSecret: xxx #in secrets
  #apiKey: xxx #in secrets
inaress:
  enabled: true
  hosts:
    - host: iwd.${domain}
      paths:
        - path: '/iwd/'
          port: 4024
  annotations:
    cert-manager.io/issuer-name: ca-cluster-issuer
    kubernetes.io/ingress.class: nginx
  tls:
    - hosts:
      - iwd.${domain}
      secretName: iwd-ingress-cert
nexus:
  url: http://nexus.${NEXUS NAMESPACE}
  #apikey: xxx #in secrets
elasticsearch:
  host: ${ES ADDR}
  port: 9200
monitoring:
  # Deploy ServiceMonitor
  enabled: true
  # Create PrometheusRule k8s object with alarm definitions
  alarms: true
```

# Create ConfigMap with Grafana Dashboards
dashboards: true

2. Install IWD using the following command (replace with applicable values):

```
helm install iwd ./iwd-.tgz -f override_values.yaml
--set gws.clientId=
--set gws.clientSecret=
--set redis.password=
--set nexus.apikey=
--set gws.apiKey='None'
--namespace=iwd
```

### Validate the deployment

Watch the helm output at the end of installation. It provides the status and additional information about where to log in to the IWD UI.

See the following sample output:

Release "iwd" has been upgraded. Happy Helming! NAME: iwd LAST DEPLOYED: Tue Jul 13 10:18:07 2021 NAMESPACE: iwd STATUS: deployed REVISION: 1 TEST SUITE: None NOTES: Please be patient while iwd 100.0.0741322 is being deployed

# Upgrade, roll back, or uninstall

- 1 Supported upgrade strategies
- 2 Timing
  - 2.1 Scheduling considerations
- 3 Monitoring
- 4 Preparatory steps
- 5 Rolling Update
  - 5.1 Rolling Update: Upgrade
  - 5.2 Rolling Update: Verify the upgrade
  - 5.3 Rolling Update: Rollback
  - 5.4 Rolling Update: Verify the rollback
- 6 Uninstall

Learn how to upgrade, roll back, or uninstall IWD.

#### **Related documentation:**

- •
- •
- •

### RSS:

• For private edition

### Important

The instructions on this page assume you have deployed the services in servicespecific namespaces. If you are using a single namespace for all private edition services, replace the namespace element in the commands on this page with the name of your single namespace or project.

# Supported upgrade strategies

Intelligent Workload Distribution supports the following upgrade strategies:

| Service                           | Upgrade Strategy | Notes |
|-----------------------------------|------------------|-------|
| Intelligent Workload Distribution | Rolling Update   |       |

For a conceptual overview of the upgrade strategies, refer to Upgrade strategies in the Setting up Genesys Multicloud CX Private Edition guide.

# Timing

A regular upgrade schedule is necessary to fit within the Genesys policy of supporting N-2 releases, but a particular release might warrant an earlier upgrade (for example, because of a critical security fix).

If the service you are upgrading requires a later version of any third-party services, upgrade the thirdparty service(s) before you upgrade the private edition service. For the latest supported versions of third-party services, see the Software requirements page in the suite-level guide.

#### Scheduling considerations

Genesys recommends that you upgrade the services methodically and sequentially: Complete the upgrade for one service and verify that it upgraded successfully before proceeding to upgrade the next service. If necessary, roll back the upgrade and verify successful rollback.

### Monitoring

Monitor the upgrade process using standard Kubernetes and Helm metrics, as well as service-specific metrics that can identify failure or successful completion of the upgrade (see Observability in Intelligent Workload Distribution).

Genesys recommends that you create custom alerts for key indicators of failure — for example, an alert that a pod is in pending state for longer than a timeout suitable for your environment. Consider including an alert for the absence of metrics, which is a situation that can occur if the Docker image is not available. Note that Genesys does not provide support for custom alerts that you create in your environment.

### Preparatory steps

Ensure that your processes have been set up to enable easy rollback in case an upgrade leads to compatibility or other issues.

Each time you upgrade a service:

- 1. Review the release note to identify changes.
- 2. Ensure that the new package is available for you to deploy in your environment.
- 3. Ensure that your existing **-values.yaml** file is available and update it if required to implement changes.

## Rolling Update

#### Rolling Update: Upgrade

Execute the following command to upgrade :

helm upgrade --install -f -values.yaml -n

**Tip:** If your review of Helm chart changes (see Preparatory Step 3) identifies that the only update you need to make to your existing **-values.yaml** file is to update the image version, you can pass the image tag as an argument by using the --set flag in the command:

helm upgrade --install -f -values.yaml --set .image.tag=

For example,

helm upgrade -f ./values.yaml iwd iwd-900.67.1121.tgz -n iwd.

#### Rolling Update: Verify the upgrade

Follow usual Kubernetes best practices to verify that the new service version is deployed. See the information about initial deployment for additional functional validation that the service has upgraded successfully.

#### Rolling Update: Rollback

Execute the following command to roll back the upgrade to the previous version:

helm rollback

or, to roll back to an even earlier version:

helm rollback

Alternatively, you can re-install the previous package:

- 1. Revert the image version in the .image.tag parameter in the **-values.yaml** file. If applicable, also revert any configuration changes you implemented for the new release.
- 2. Execute the following command to roll back the upgrade:

helm upgrade --install -f -values.yaml

**Tip:** You can also directly pass the image tag as an argument by using the --set flag in the command:

helm upgrade --install -f -values.yaml --set .image.tag=

#### Rolling Update: Verify the rollback

Verify the rollback in the same way that you verified the upgrade (see Rolling Update: Verify the upgrade).

### Uninstall

### Warning

Uninstalling a service removes all Kubernetes resources associated with that service. Genesys recommends that you contact Genesys Customer Care before uninstalling any private edition services, particularly in a production environment, to ensure that you understand the implications and to prevent unintended consequences arising from, say, unrecognized dependencies or purged data.

### Execute the following command to uninstall :

helm uninstall -n

For example,

helm uninstall iwd -n iwd.

# Observability in Intelligent Workload Distribution

# Contents

- 1 Monitoring
  - 1.1 Enable monitoring
  - 1.2 Configure metrics
- 2 Alerting
  - 2.1 Configure alerts
- 3 Logging

Learn about the logs, metrics, and alerts you should monitor for Intelligent Workload Distribution.

### **Related documentation:**

- •
- .
- •

### **RSS**:

• For private edition

# Monitoring

Private edition services expose metrics that can be scraped by Prometheus, to support monitoring operations and alerting.

- As described on Monitoring overview and approach, you can use a tool like Grafana to create dashboards that query the Prometheus metrics to visualize operational status.
- As described on Customizing Alertmanager configuration, you can configure Alertmanager to send notifications to notification providers such as PagerDuty, to notify you when an alert is triggered because a metric has exceeded a defined threshold.

The services expose a number of Genesys-defined and third-party metrics. The metrics that are defined in third-party software used by private edition services are available for you to use as long as the third-party provider still supports them. For descriptions of available Intelligent Workload Distribution metrics, see:

See also System metrics.

### Enable monitoring

| Service | CRD or<br>annotations?                     | Port                                         | Endpoint/<br>Selector | Metrics update<br>interval                        |
|---------|--------------------------------------------|----------------------------------------------|-----------------------|---------------------------------------------------|
|         | Both or either,<br>depends on<br>harvester | Default is 4024<br>(overridden by<br>values) | /iwd/v3/metrics       | 15 sec<br>recommended,<br>depends on<br>harvester |

### Configure metrics

Metrics are available when requested. No additional configuration is required.

# Alerting

Private edition services define a number of alerts based on Prometheus metrics thresholds.

### Important

You can use general third-party functionality to create rules to trigger alerts based on metrics values you specify. Genesys does not provide support for custom alerts that you create in your environment.

For descriptions of available Intelligent Workload Distribution alerts, see:

### Configure alerts

Private edition services define a number of alerts by default (for Intelligent Workload Distribution, see the pages linked to above). No further configuration is required.

The alerts are defined as **PrometheusRule** objects in a **prometheus-rule.yaml** file in the Helm charts. As described above, Intelligent Workload Distribution does not support customizing the alerts or defining additional **PrometheusRule** objects to create alerts based on the service-provided metrics.

## Logging

Logging is done to *stdout*.

# IWD metrics and alerts

# Contents

- 1 Metrics
- 2 Alerts

Find the metrics *No results* exposes and the alerts defined for *No results*.

# Related documentation:

| Service | CRD or<br>annotations?                     | Port                                         | Endpoint/Selector | Metrics<br>update<br>interval                     |
|---------|--------------------------------------------|----------------------------------------------|-------------------|---------------------------------------------------|
| IWD     | Both or either,<br>depends on<br>harvester | Default is 4024<br>(overridden by<br>values) | /iwd/v3/metrics   | 15 sec<br>recommended,<br>depends on<br>harvester |

See details about:

- IWD metrics
- IWD alerts

# Metrics

| Metric and description                           | Metric details                                           | Indicator of |
|--------------------------------------------------|----------------------------------------------------------|--------------|
| iwd_redis_connections_establis                   | hedit:                                                   |              |
| Current number of established Redis connections  | Type: gauge<br>Label:<br>Sample value: 0                 |              |
| iwd_redis_connections_reconne                    | cHuit:                                                   |              |
| Current number of reconnecting Redis connections | Type: gauge<br>Label:<br>Sample value: 0                 |              |
| iwd_redis_connections_ready                      | Unit:                                                    |              |
| Current number of ready Redis connections        | Type: gauge<br>Label:<br>Sample value: 1                 |              |
| iwd_redis_duration_until_ready                   | Unit:                                                    |              |
| Duration until ready state reached               | Type: histogram<br>Label: 'le'<br>Sample value: 0, 1, 39 |              |
| iwd_redis_errors_total                           | Unit:                                                    |              |

| Metric and description                                              | Metric details                                                                                                    | Indicator of |
|---------------------------------------------------------------------|----------------------------------------------------------------------------------------------------|--------------|
| Total number of Redis connection errors                             | Type: counter<br>Label:<br>Sample value: 0                                                                                |              |
| iwdTenantDB_db_connect_total                                        | Unit:                                                                                                    |              |
| The total number of all database connection requests                | Type: counter<br>Label: 'db'<br>Sample value: 1252424, 1457770                                                            |              |
| iwdTenantDB_db_disconnect_to                                        | unit:                                                                                                    |              |
| The total number of all database disconnection requests             | <b>Type:</b> counter<br><b>Label:</b> 'db'<br><b>Sample value:</b> 1252424, 1457770                                       |              |
| iwdTenantDB_db_request_total                                        | Unit:                                                                                                    |              |
| The total number of all Database requests sent                      | <b>Type:</b> counter<br><b>Label:</b> 'db'<br><b>Sample value:</b> 4850730, 5056452                                       |              |
| iwdTenantDB_db_success_total                                        | Unit:                                                                                                    |              |
| The total number of all all Database requests executed successfully | <b>Type:</b> counter<br><b>Label:</b> 'db', 'command'<br><b>Sample value:</b> 2307896, 2126805,<br>1221394, 1450355       |              |
| iwdTenantDB_db_errors_total                                         | Unit:                                                                                                    |              |
| The total number of all Database errors                             | Type: counter<br>Label: 'db', 'code'<br>Sample value: 131, 5, 4                                                           |              |
|                                                                     | Unit:                                                                                                    |              |
| iwdTenantDB_db_request_durat Database transaction duration          | ion milliseconds<br>Type: histogram<br>Label: 'le', 'db', 'method'<br>Sample value: 2290844, 2306385,<br>2307241, 2307894 |              |
| iwd_process_cpu_user_seconds_                                       | Unit:<br>total                                                                                                    |              |
| Total user CPU time spent in seconds.                               | Type: counter<br>Label:<br>Sample value: 1634045655571                                                                    |              |
| iwd_process_cpu_system_secon                                        | Unit:<br>ds total                                                                                                    |              |
| Total system CPU time spent in seconds.                             | Type: counter<br>Label:<br>Sample value: 1634045655571                                                                    |              |
| iwd_process_cpu_seconds_total                                       | Unit:                                                                                                    |              |
| Total user and system CPU time spent in seconds.                    | Type: counter<br>Label:<br>Sample value: 1634045655571                                                                    |              |
| iwd_process_start_time_second                                       | sUnit:                                                                                                    |              |

| Metric and description                                                                                                    | Metric details                                                         | Indicator of |
|----------------------------------------------------------------------------------------------------|------------------------------------------------------------------------|--------------|
| Start time of the process since unix epoch in seconds.                                                                                    | Type: gauge<br>Label:<br>Sample value: 1633992102                      |              |
| iwd_process_resident_memory_<br>Resident memory size in bytes.                                                                            | Unit:<br>bytes<br>Type: gauge<br>Label:<br>Sample value: 1634045655572 |              |
| iwd_process_virtual_memory_by                                                                                                    | Unit:<br>/tes<br>Type: gauge<br>Label:<br>Sample value: 1634045655572  |              |
| <b>iwd_process_heap_bytes</b><br>Process heap size in bytes.                                                                              | Unit:<br>Type: gauge<br>Label:<br>Sample value: 1634045655572          |              |
| <b>iwd_process_open_fds</b><br>Number of open file descriptors.                                                                           | Unit:<br>Type: gauge<br>Label:<br>Sample value: 1634045655572          |              |
| iwd_process_max_fds<br>Maximum number of open file<br>descriptors.                                                                        | Unit:<br>Type: gauge<br>Label:<br>Sample value: 197176                 |              |
| iwd_nodejs_eventloop_lag_seco                                                                                                    | Unit:<br>nds<br>Type: gauge<br>Label:<br>Sample value: 1634045655572   |              |
| <b>iwd_nodejs_active_handles</b><br>Number of active libuv handles grouped<br>by handle type. Every handle type is C++<br>class name.     | Unit:<br>Type: gauge<br>Label: 'type'<br>Sample value: 17, 1, 69       |              |
| iwd_nodejs_active_handles_tota<br>Total number of active handles.                                                                         | Unit:<br>I<br>Type: gauge<br>Label:<br>Sample value: 1634045655572     |              |
| <b>iwd_nodejs_active_requests</b><br>Number of active libuv requests grouped<br>by request type. Every request type is<br>C++ class name. | Unit:<br>Type: gauge<br>Label: 'type'<br>Sample value: 2               |              |
| iwd_nodejs_active_requests_tot                                                                                                    | aUnit:                                                                 |              |

| Metric and description                                                                       | Metric details                                                                                               | Indicator of |
|----------------------------------------------------------------------------------------------|----------------------------------------------------------------------------------------------------|--------------|
| Total number of active requests.                                                             | Type: gauge<br>Label:<br>Sample value: 1634045655572                                                         |              |
| <b>iwd_nodejs_heap_size_total_byt</b><br>Process heap size from node.js in bytes.            | Unit:<br>es<br>Type: gauge<br>Label:<br>Sample value: 1634045655572                                          |              |
| iwd_nodejs_heap_size_used_byt                                                                | eS <sup>unit:</sup>                                                                                          |              |
| Process heap size used from node.js in bytes.                                                | Type: gauge<br>Label:<br>Sample value: 1634045655572                                                         |              |
| iwd_nodejs_external_memory_b<br>Nodejs external memory size in bytes.                        | Unit:<br>ytes<br>Type: gauge<br>Label:<br>Sample value: 1634045655572                                        |              |
| iwd_nodejs_heap_space_size_to<br>Process heap space size total from<br>node.js in bytes.     | Unit:<br>tal_bytes<br>Type: gauge<br>Label: 'space'<br>Sample value: 262144, 16777216,<br>130428928, 6721536 |              |
| iwd_nodejs_heap_space_size_us<br>Process heap space size used from<br>node.js in bytes.      | Unit:<br>sed_bytes<br>Type: gauge<br>Label: 'space'<br>Sample value: 32808, 1479672,<br>92634792, 4852384    |              |
| iwd_nodejs_heap_space_size_av<br>Process heap space size available from<br>node.js in bytes. | Unit:<br>vailable_bytes<br>Type: gauge<br>Label: 'space'<br>Sample value: 0, 6899976, 37040456,<br>1542496   |              |
| iwd_nodejs_version_info<br>Node.js version info.                                             | Unit:<br>Type: gauge<br>Label: 'version', 'major', 'minor', 'patch'<br>Sample value: 1                       |              |
| iwd_request_total                                                                            | Unit:                                                                                                    |              |
| The total number of all API requests received                                                | Type: counter<br>Label:<br>Sample value: 177186                                                              |              |
| iwd_success_total                                                                            | Unit:                                                                                                    |              |
| The total number of all API requests with success response                                   | Type: counter<br>Label: 'ccid'<br>Sample value: 21400, 46769, 48539                                          |              |

| Metric and description                                                                       | Metric details                                                                                                    | Indicator of |
|----------------------------------------------------------------------------------------------|----------------------------------------------------------------------------------------------------|--------------|
| <b>iwd_errors_total</b><br>The total number of all API requests with<br>error response       | Unit:<br>Type: counter<br>Label: 'ccid'<br>Sample value: 438, 49, 4                                                       |              |
| iwd_client_error_total<br>The total number of all API requests with<br>client error response | Unit:<br>Type: counter<br>Label: 'ccid'<br>Sample value: 204, 49, 2                                                       |              |
| iwd_server_error_total<br>The total number of all API requests with<br>server error response | Unit:<br>Type: counter<br>Label: 'ccid'<br>Sample value: 234, 2                                                           |              |
| <b>iwd_api_request_total</b><br>The total number of all API requests                         | Unit:<br>Type: counter<br>Label: 'method', 'path', 'code', 'ccid'<br>Sample value: 3570, 3584, 25079,<br>19500            |              |
| iwd_api_request_long<br>Number of API requests that took long<br>time to execute             | Unit:<br>Type: counter<br>Label:<br>Sample value:                                                                         |              |
| iwd_api_request_closed<br>Number of API requests that expired<br>before response was sent    | Unit:<br>Type: counter<br>Label: 'method', 'path'<br>Sample value: 3, 14, 4, 9                                            |              |
| iwd_api_request_duration_millis                                                              | Unit:<br>seconds<br>Type: histogram<br>Label: 'le', 'method', 'path', 'code', 'ccid'<br>Sample value: 6, 2708, 3502, 3570 |              |
| iwd_api_blacklist<br>Total number of blacklisted requests                                    | Unit:<br>Type: counter<br>Label:<br>Sample value:                                                                         |              |
| iwd_cometd_connections_total<br>The current number of client cometd<br>connections to GWS    | Unit:<br>Type: gauge<br>Label: 'type', 'ccid'<br>Sample value: 27, 1, 41                                                  |              |
| <b>iwd_cometd_errors_total</b><br>The total number of client cometd errors                   | Unit:<br>Type: counter<br>Label: 'type', 'ccid'<br>Sample value: 1                                                        |              |
| iwd_cometd_request_errors_tot                                                                | aUnit:                                                                                                    |              |

| Metric and description                                                               | Metric details                                                                                                    | Indicator of |
|--------------------------------------------------------------------------------------|----------------------------------------------------------------------------------------------------|--------------|
| The total number of client cometd error response from GWS                            | Type: counter<br>Label: 'type', 'name', 'ccid', 'domain'<br>Sample value: 13026, 64, 1, 102                                                      |              |
| iwd_cometd_request_current<br>The current number of client cometd<br>requests to GWS | Unit:<br>Type: gauge<br>Label: 'type', 'name', 'ccid', 'domain'<br>Sample value: -6318, -11825, 0                                                |              |
| iwd_cometd_request_duration_                                                         | Unit:<br>milliseconds<br>Type: histogram<br>Label: 'le', 'type', 'name', 'ccid', 'domain'<br>Sample value: 6298, 6320, 6345, 6395                |              |
| iwd_cometd_request_duration_r<br>The cometd request duration (to GWS):<br>summary    | Unit:<br>milliseconds_summary<br>Type: summary<br>Label: 'quantile', 'type', 'name', 'ccid',<br>'domain'<br>Sample value: 0, 930700, 6577, 89959 |              |
| iwd_cometd_events_total<br>The total number of client cometd events<br>from GWS      | Unit:<br>Type: counter<br>Label: 'type', 'name', 'ccid', 'domain'<br>Sample value: 80, 443, 346, 17                                              |              |

# Alerts

The following alerts are defined for IWD.

| Alert                            | Severity | Description                                                                                                    | Based on | Threshold                         |
|----------------------------------|----------|----------------------------------------------------------------------------------------------------|----------|-----------------------------------|
| IWD error rate                   | CRITICAL | Triggered when the<br>number of errors<br>in IWD exceeds<br>the threshold for<br>15 min period.                   |          | Default number of errors: 2       |
| IWD DB errors                    | CRITICAL | Triggered when<br>IWD experiences<br>more than 2 errors<br>within 1 minute<br>during operations<br>with database. |          | Default number of errors: 2       |
| Memory usage is<br>above 3000 Mb | CRITICAL | Triggered when the<br>pod memory<br>usage is above<br>3000 MB.                                                    |          | Default memory<br>usage: 3000 MB  |
| Database<br>connections above    | HIGH     | Triggered when pod database                                                                                       |          | Default number of connections: 75 |

| Alert | Severity | Description                           | Based on | Threshold |
|-------|----------|---------------------------------------|----------|-----------|
| 75    |          | connections<br>number is above<br>75. |          |           |